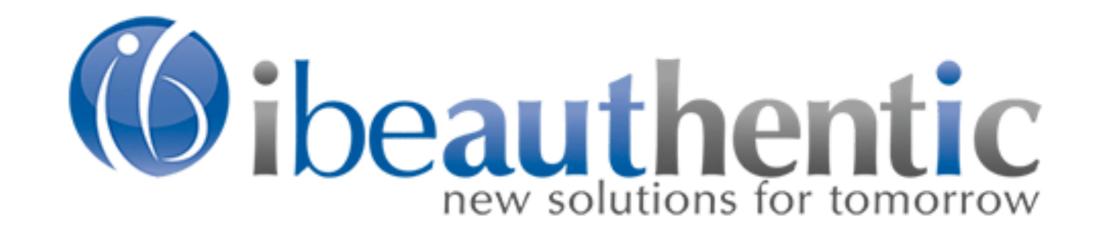

# How to Create and Use Shopping Lists

## What are Shopping Lists and what are their benefits?

Shopping Lists are a convenient tool for users. They group commonly ordered items together to be easily added to the shopping cart.

Shopping Lists also simplify the reordering of items.

# Shopping Lists are accessible from any page within the website.

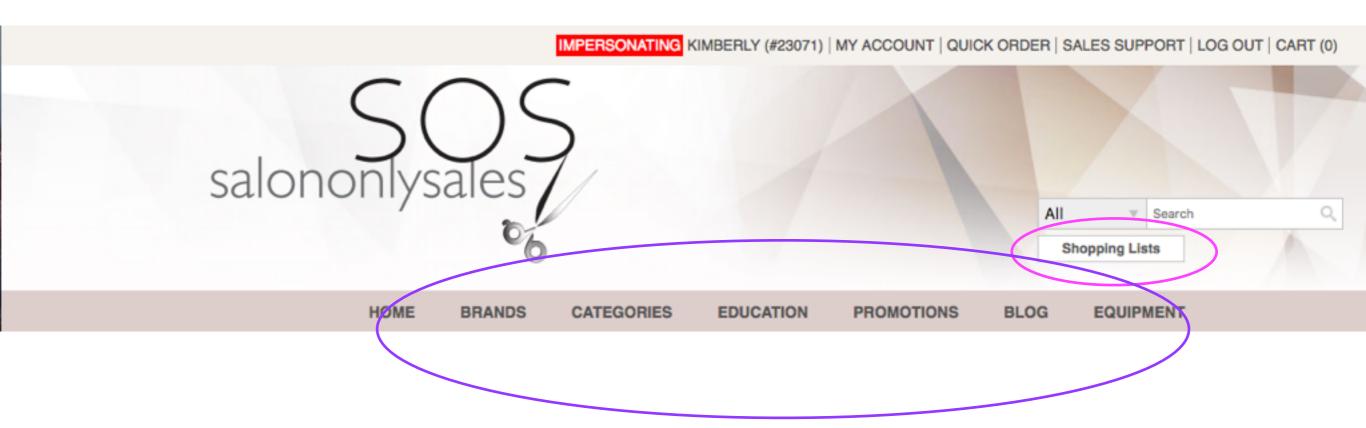

You can find the Shopping Lists button under the search box, above the Main Navigation Bar on each page.

Shopping Lists are most commonly created in the shopping lists screen:

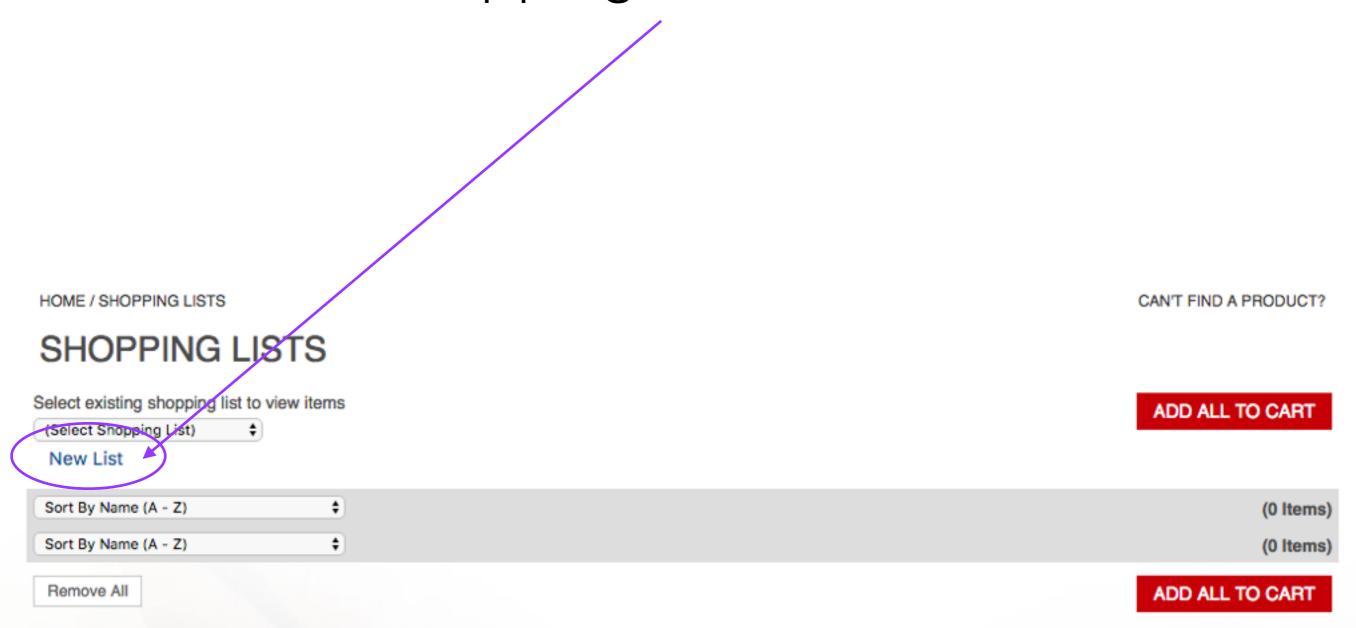

#### Adding a Shopping List from the Shopping List page:

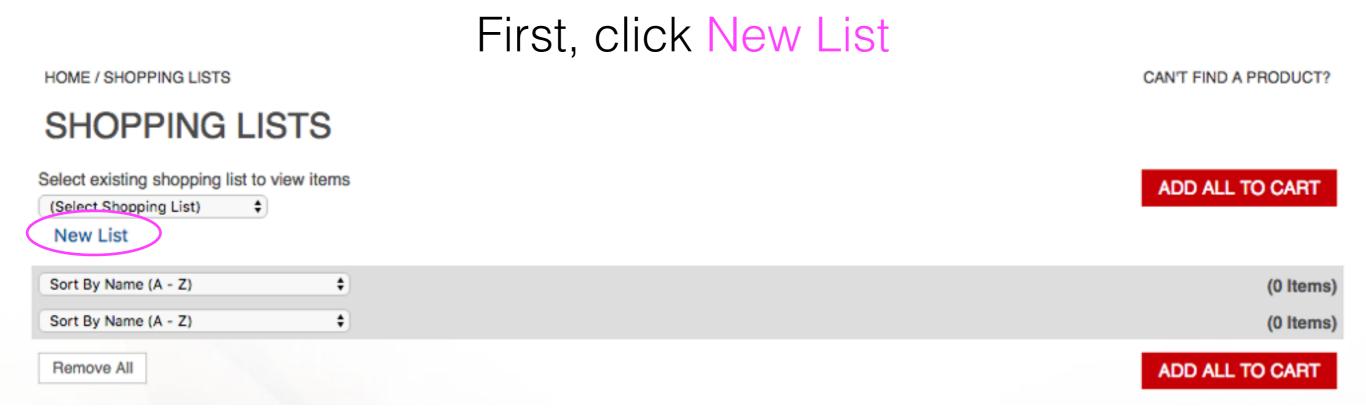

Then, type in your Shopping List name and click Create

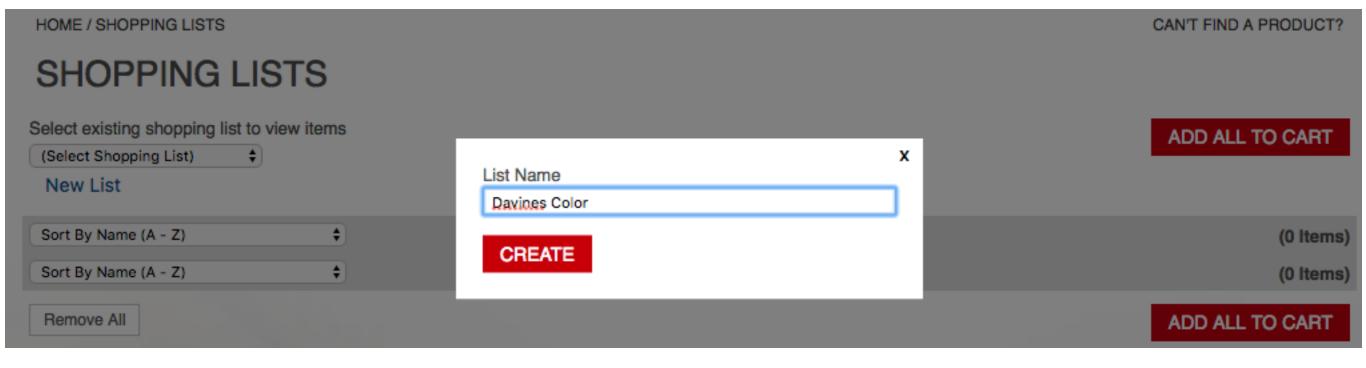

### Although less common, you can also create Shopping Lists within Brand pages while in List View

Click here to show products in List View

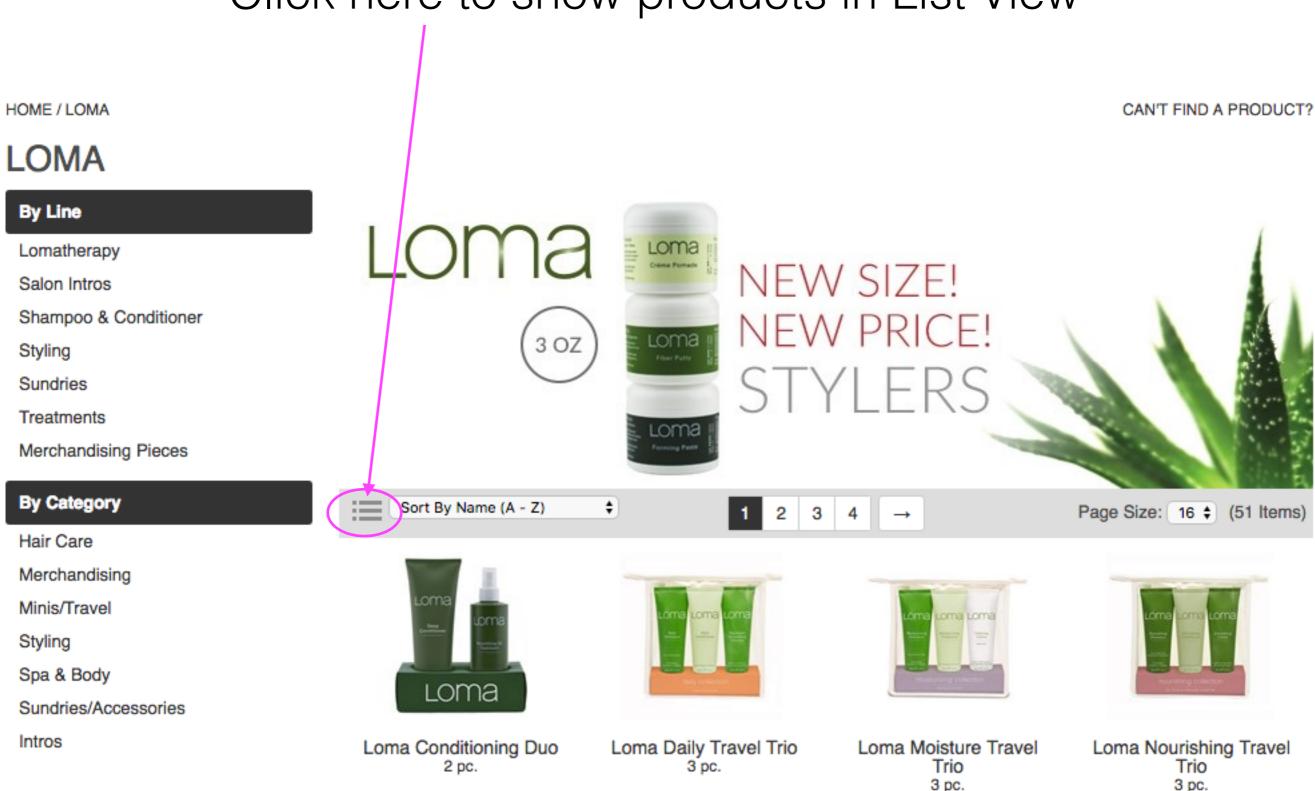

SKU LOMNFPRHTTD

SKU LOMNFPRHTTM

SKU LOMNFPRHTTN

SKU LOMNFPRNOTDC

#### Click on Create New List while in List View

HOME / LOMA

CAN'T FIND A PRODUCT?

#### **LOMA**

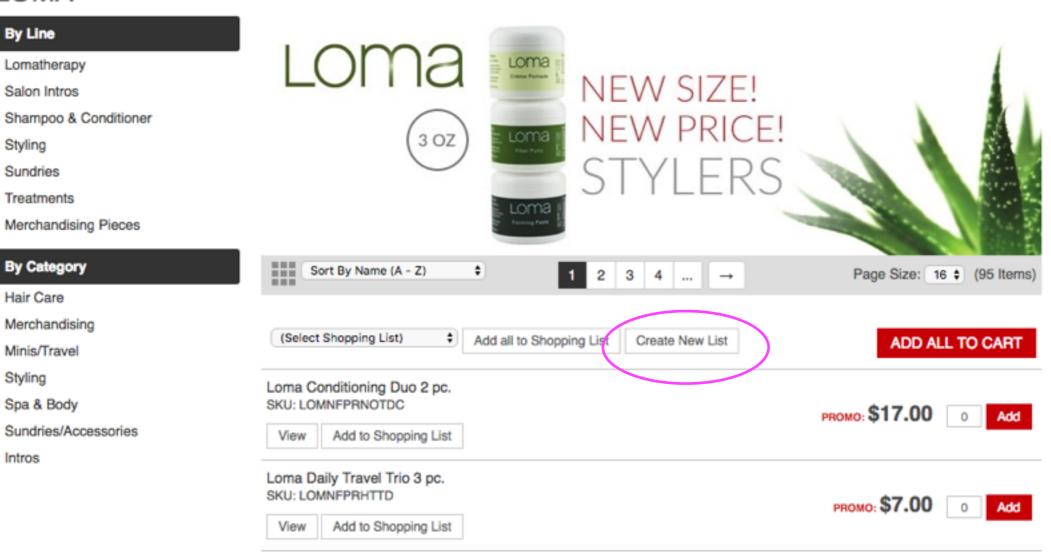

#### Name your list and click create

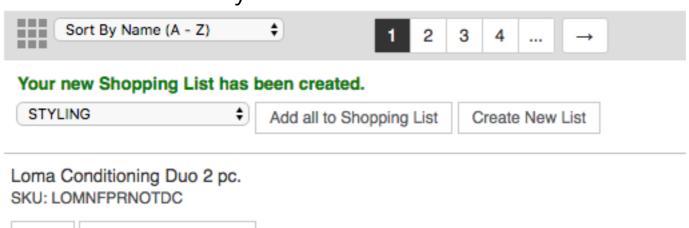

View Add to Shopping List

# Items can be added to Shopping Lists from multiple screens:

- 1. An Individual item screen
- 2. A Master (group) screen
- 3. The Shopping Cart screen
- 4. The Quick View screen

1. From an individual screen item:

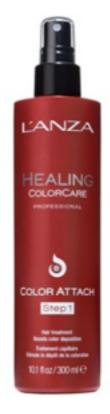

2. From a Master (group) screen:

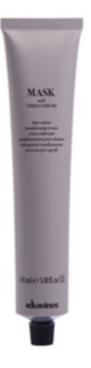

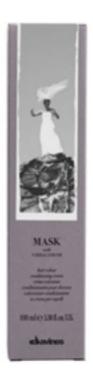

#### ADVANCED HEALING COLORCARE COLOR ATTACH STEP 1

by LANZA

SKU: LANAHHCCAS1-300 Choose Size: 10.1 Fl. Oz. \$ YOUR PRICE: ADD TO CART \$14.50

ADD TO SHOPPING LIST

L'ANZA ADVANCED HEALING COLORCARE Color Attach Step 1 primes hair fiber to boost color uptake and deposition.

#### MASK WITH VIBRACHROM PERMANENT COLOR

by Davines

Davines Mask with Vibrachrom is a permanent hair color that provides extra shine, a high conditioning effect, and outstanding duration.

Share This

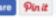

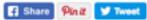

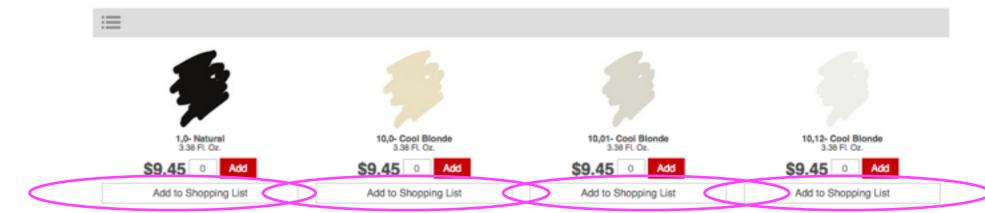

3. From the Shopping Cart screen:

#### SHOPPING CART

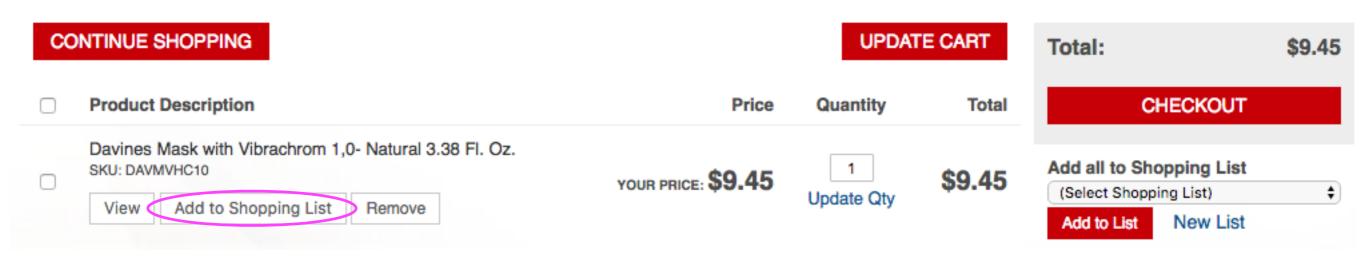

4. From the Quick View screen:

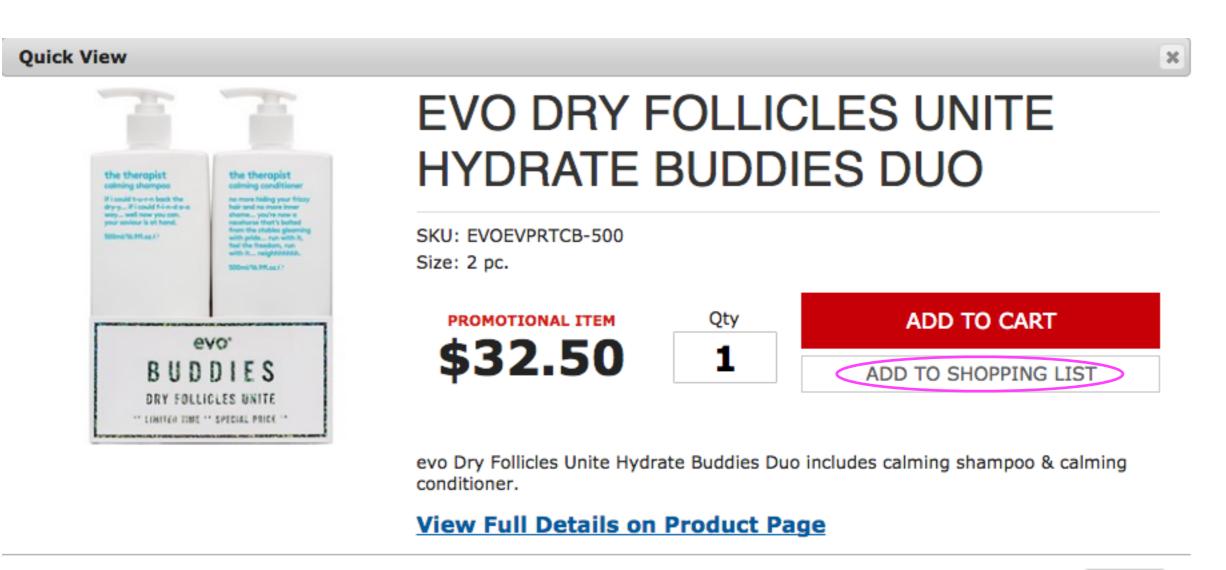

#### Just Click!

ADD TO SHOPPING LIST

Once you have created different Shopping Lists, you can add to them separately.

Just click on the drop-down menu and choose the list name.

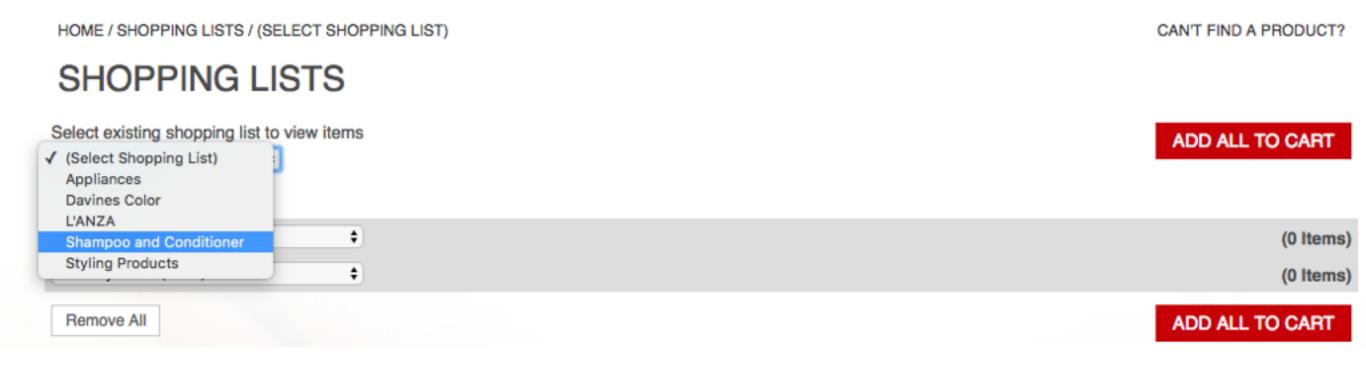

Ordering from your Shopping List is easy! Simply change the quantity of the items you'd like to order and click Add All To Cart.

| HOME / SHOPPING LISTS / DAVINES COLOR                                                       | CAN'T FIND A PRODUCT?           |  |
|---------------------------------------------------------------------------------------------|---------------------------------|--|
| SHOPPING LISTS  Select existing shopping list to view items  Davines Color                  |                                 |  |
|                                                                                             | ADD ALL TO CART                 |  |
|                                                                                             | ADD ALL TO CART                 |  |
|                                                                                             |                                 |  |
| Sort By Name (A - Z)                                                                        | (6 Items)                       |  |
| Davines Mask with Vibrachrom 1,0- Natural 3.38 Fl. Oz. SKU: DAVMVHC10  Remove View          | YOUR PRICE: \$9.45 5 Add        |  |
| Davines Mask with Vibrachrom 10,0- Cool Blonde 3.38 Fl. Oz.                                 |                                 |  |
| Remove View                                                                                 | YOUR PRICE: \$9.45              |  |
| Davines Mask with Vibrachrom 10,01- Cool Blonde 3.38 Fl. Oz. SKU: DAVMVHC1001  Remove View  | YOUR PRICE: \$9.45              |  |
| Davines Mask with Vibrachrom 10,12- Cool Blonde 3.38 Fl. Oz.  SKU: DAVMVHC1012  Remove View | YOUR PRICE: \$9.45              |  |
| Davines Mask with Vibrachrom 10,23- Cool Blonde 3.38 Fl. Oz.  SKU: DAVMVHC1023  Remove View | YOUR PRICE: <b>\$9.45</b> 2 Add |  |
| Davines Mask with Vibrachrom 10,7- Cool Blonde 3.38 Fl. Oz.<br>SKU: DAVMVHC107              | YOUR PRICE: <b>\$9.45</b> 1 Add |  |
| Sort By Name (A - Z)                                                                        | (6 Items)                       |  |
| Remove All                                                                                  | ADD ALL TO CART                 |  |

<sup>\*</sup>Items that you don't need at this time can remain at quantity of 0.

### Once you've clicked Add All To Cart, you will see confirmation that your items were added.

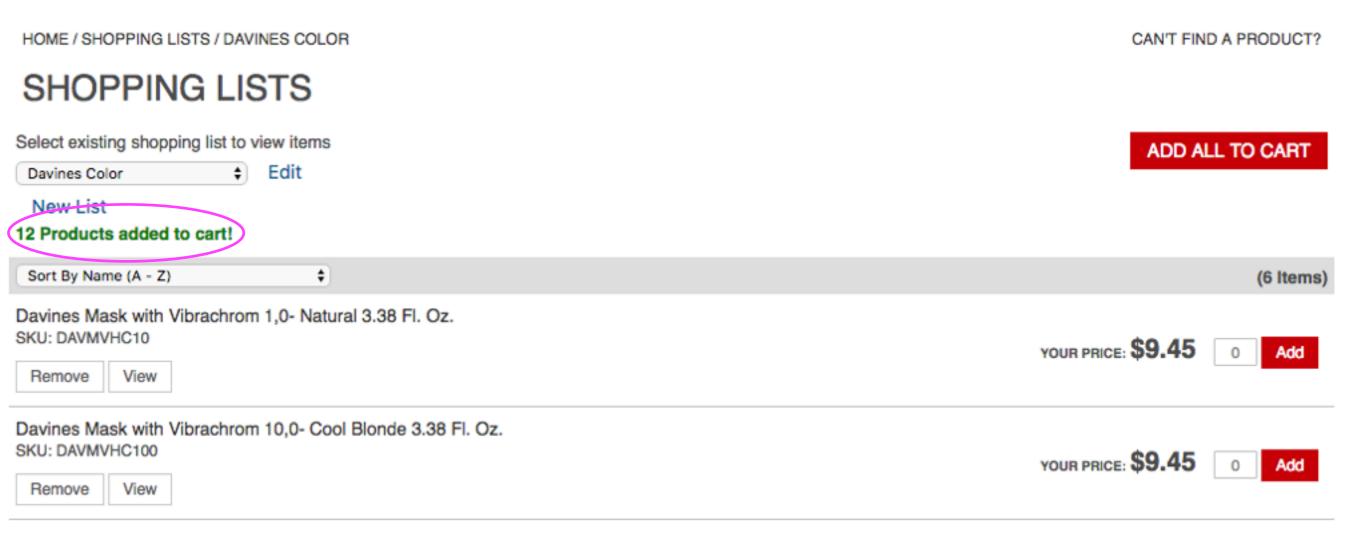

### You can also add items to your cart individually by changing the quantity and clicking Add.

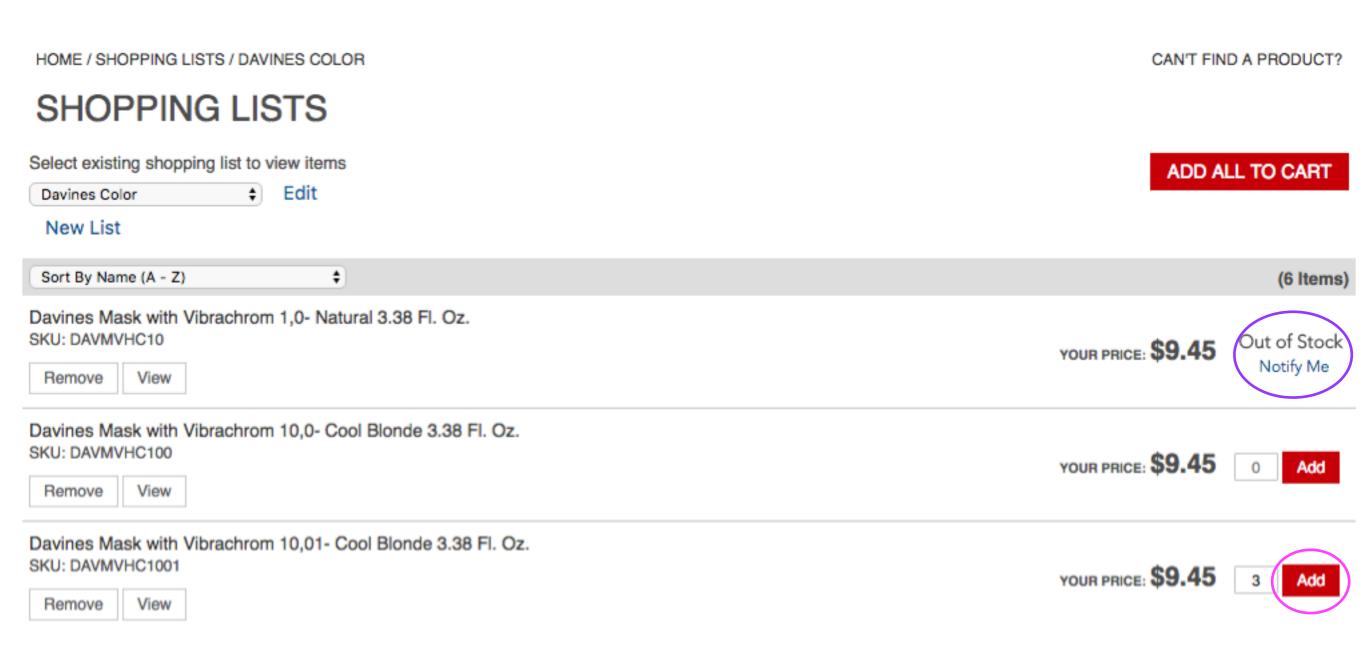

Additionally, you will be notified if an item is out of stock.

You can sort your items by using the drop-down menu. You can also remove or view individual items from your list by using the buttons under each product.

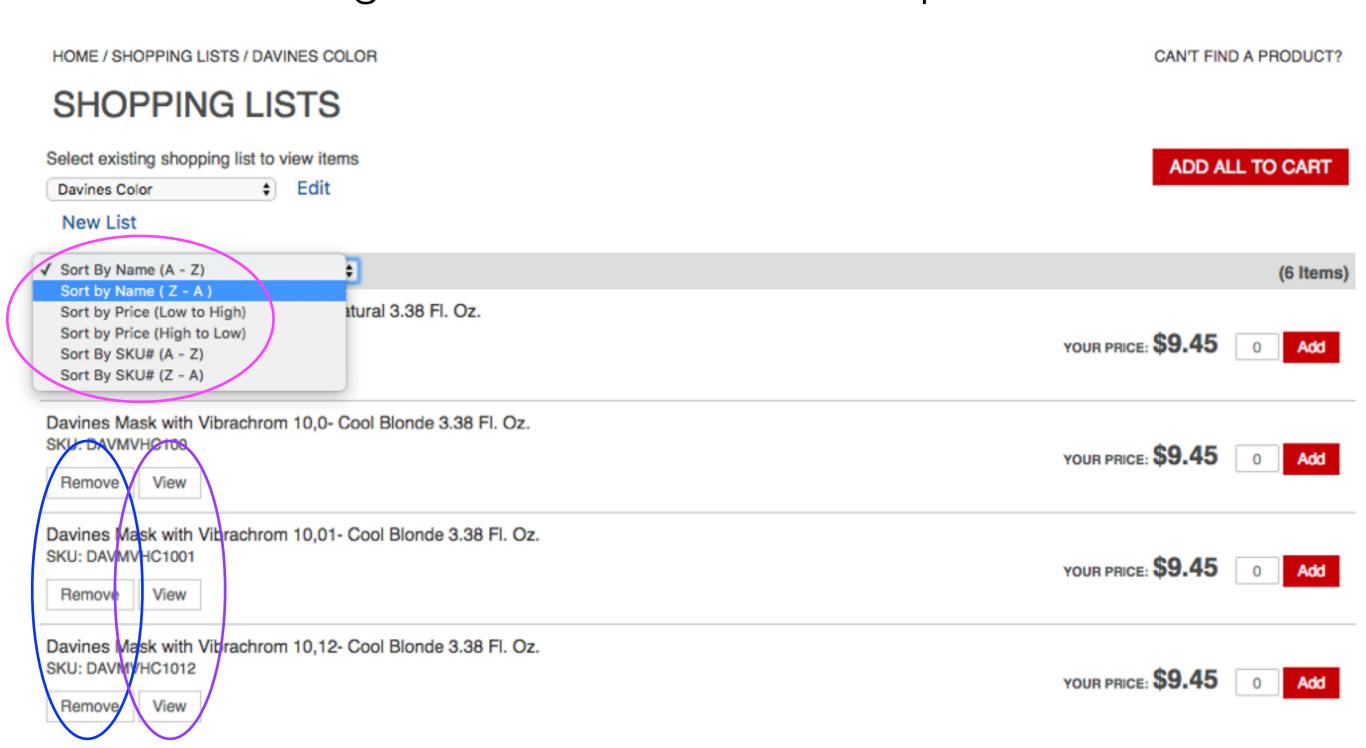

### To rename or delete a Shopping List, click

Edit.

HOME / SHOPPING LISTS / DAVINES COLOR

CAN'T FIND A PRODUCT?

ADD ALL TO CART

#### SHOPPING LISTS

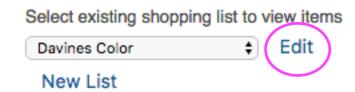

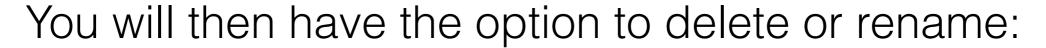

Delete the list and click ok to confirm OR Rename the list and click Save

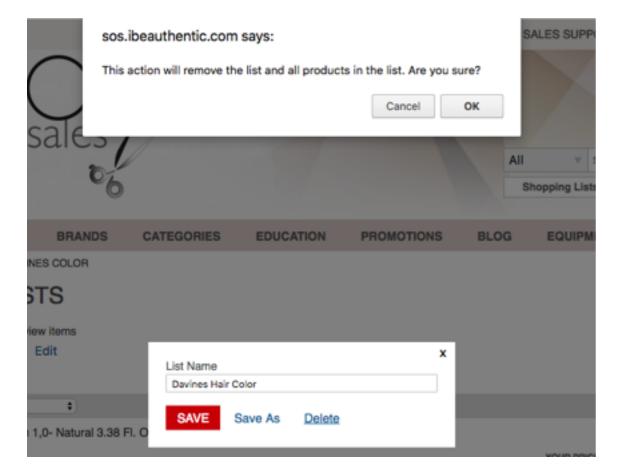

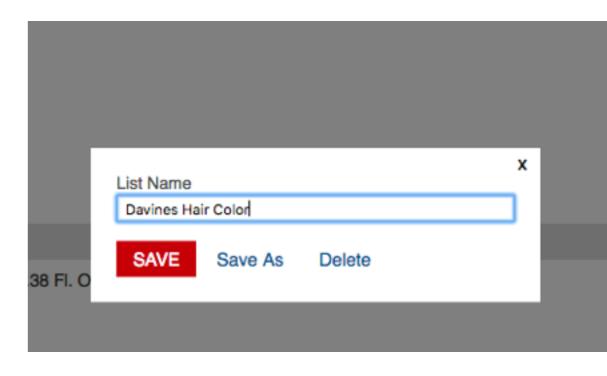